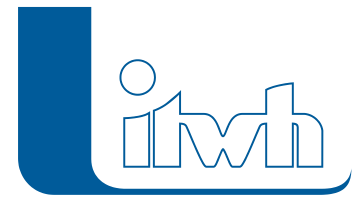

## **Es gibt einen neuen Patch für FOG 7.5!**

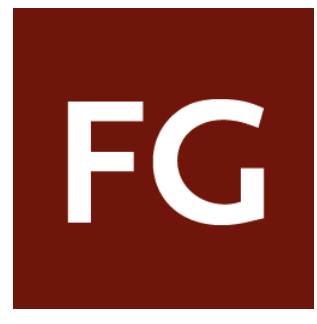

Mit diesem Patch können Sie die Version FOG 7.5 aktualisieren. Eine Neulizenzierung ist nicht erforderlich.

Der Patch 7.5 enthält neben kleineren Ergänzungen in der Anwendungsoberfläche Korrekturen, die die Funktionalität des Programms verbessern.

Eine ausführliche Beschreibung der neuen Funktionen finden Sie im [Changelog](http://itwh.de/de/changelogs/fog-version-7-5/).

## Patch downloaden:

[FOG 7.5.2](http://itwh.de/de/software/software-support/patches/fog-7-5-2/?wpdmdl=3288&ind=1551955710645) (\*.msi-Datei, ca. 58 MB)

Der benötigte Patch wird heruntergeladen.

## Patch installieren:

Zum Installieren des Patches benötigen Sie auf Ihrem Computer Administratorrechte.

- 1. Beenden Sie gegebenenfalls die Arbeit mit FOG und schließen Sie alle ArcGIS-Anwendungen.
- 2. Öffnen (starten) Sie die heruntergeladene \*.msi-Datei.
- 3. Folgen Sie den Bildschirmanweisungen.

Der FOG-Patch 7.5.2 wird installiert.

[Zur FOG Produktseite](http://itwh.de/de/softwareprodukte/desktop/fog/)

Seite 1 von 1 • Stand: Donnerstag, 21 November 2024 15:53:04